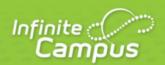

## **Reports (Campus Instruction)**

August 2015

| ,                      | ٠, |
|------------------------|----|
| <br>infinitecampus.com | ١  |

This document is intended for restricted use only.

Infinite Campus asserts that this document contains proprietary information that would give our competitors undue advantage should they come into possession of any part or all of it. As such, this document cannot be publicly disclosed unless so ordered by a court of competent jurisdiction.

©2015 Infinite Campus, Inc. All rights reserved.

INFINITE CAMPUS and Transforming K12 Education are registered trademarks of Infinite Campus, Inc. The INFINITE CAMPUS logo is a trademark of Infinite Campus, Inc. This publication, or any part thereof, may not be reproduced or transmitted in any form or any means, electronic or mechanical, including photocopying, recording, storage in an information retrieval system, or otherwise, by anyone other than Infinite Campus, Inc. without written permission of Infinite Campus, Inc., 4321 109th Avenue NE, Blaine, MN 55449, tel. (651) 631-0000, email info@infinitecampus.com.

## Reports (Campus Instruction)

There are reports available in many of the tools in Campus Instruction.

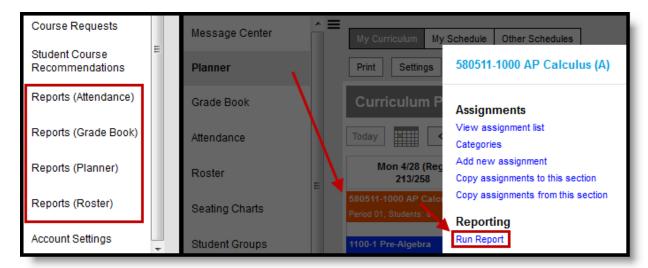

Accessing Reports in the Roster and the Planner

Use reports to view the following data about your sections:

- Print forms for future use, including <u>blank spreadsheets</u> and <u>roster labels</u>.
- Generate lists of <u>standards linked to assignments</u> and <u>standards aligned to sections</u>.
- View Portal Use by Students and Parents
- View attendance events for a specific date range, for an entire term, or as term totals for a calendar. If recording attendance using Positive Attendance, view student hour totals by term.
- List missing assignments in a format suitable for sending home with students.
- List <u>flagged assignments</u> for students across sections.
- Export your Grade Book for use in another program.
- View score summaries for the section or individual students.
- Analyze Online Assessment performance by item or by student.
- View student scores on <u>assessments</u>.

| Report Name                            | Use to report                                                              |
|----------------------------------------|----------------------------------------------------------------------------|
| Reports (Attendance)                   |                                                                            |
| Attendance Change Tracking             | Attendance events that have been added and changed for a date range        |
| Attendance Register                    | Attendance for a term in a student-by-day grid                             |
| Attendance Summary                     | Attendance totals for a term by event type (excused, tardy, etc)           |
| Positive Attendance Section<br>Summary | Total time spent in class for each student in a term (positive attendance) |
| Reports (Grade Book)                   |                                                                            |

| Flagged Assignments                   | Assignments flagged as missing, exempt, late, or incomplete for students |  |
|---------------------------------------|--------------------------------------------------------------------------|--|
| Grade Book Export                     | An export of your Grade Book in another format                           |  |
| Missing Assignments                   | Assignments flagged as missing per student                               |  |
| Section Summary                       | Scores for assignments and grades for tasks and standards                |  |
| Student Summary                       | Assignment scores by student                                             |  |
| Online Assessment Item Analysis       | Student performance on specific items across an assessment               |  |
| Online Assessment Student<br>Response | Responses to items, by student.                                          |  |
| Student Assessment Summary            | Student scores on assessments.                                           |  |
| Reports (Planner)                     |                                                                          |  |
| Assignment Standards                  | Standards associated with assignments for a section                      |  |
| Blank Spreadsheet                     | A blank spreadsheet of selected students                                 |  |
| Section Standards                     | A list of standards aligned to the section's course                      |  |
| Reports (Roster)                      |                                                                          |  |
| Blank Spreadsheet                     | A blank spreadsheet of selected students                                 |  |
| Portal Usage                          | Students and parents with Portal accounts and login activity             |  |
| Roster Labels                         | Roster labels for mailing or classroom use                               |  |